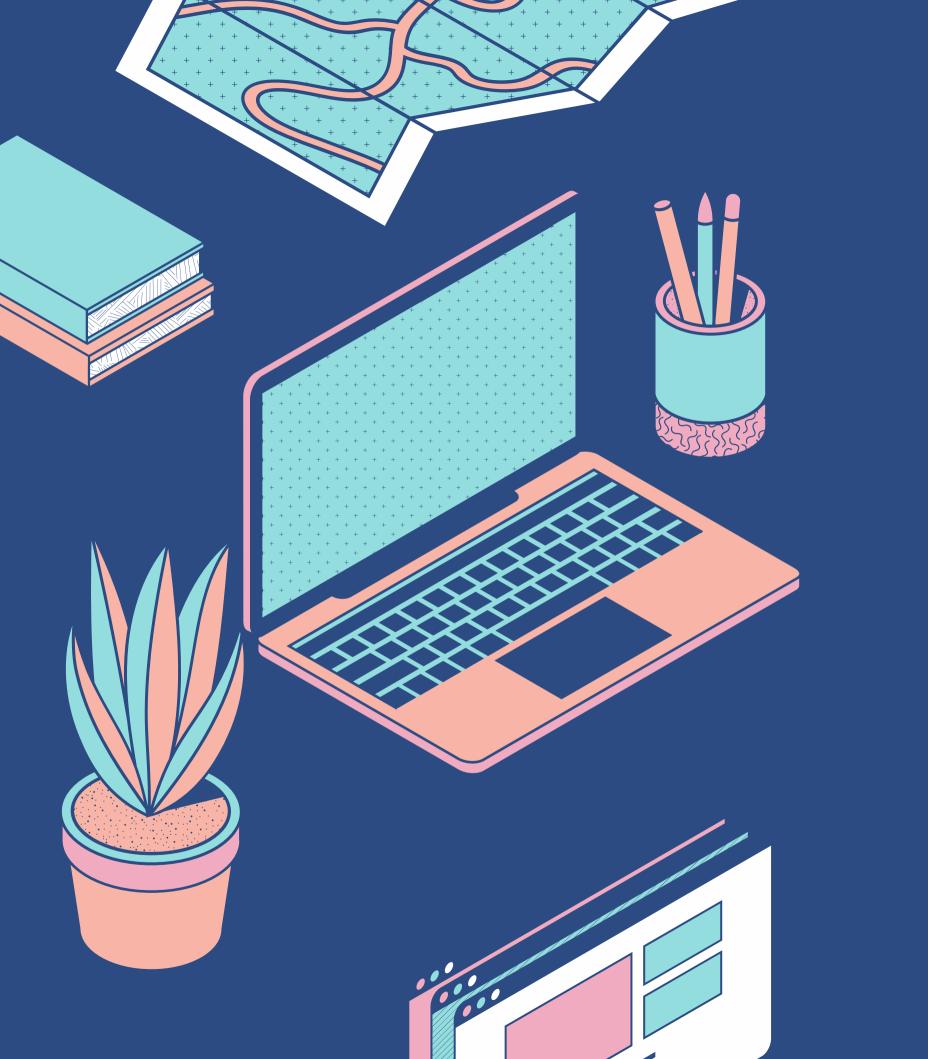

#### A QUICK INFORMATION GUIDE

### How to Create Groupings for Courses

Created by: Farazana Hussein - MISU 28th June, 2023

# Sign into your CPCE Moodle Platform

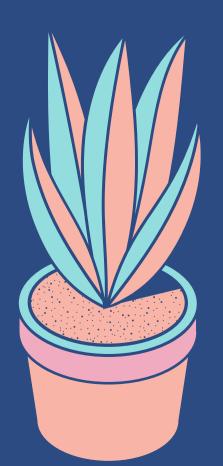

# Navigate to the Course where you have to create the group.

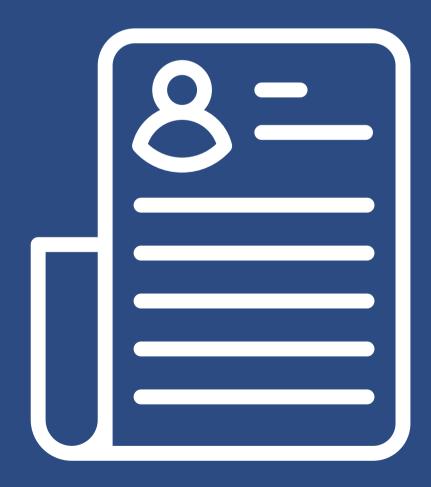

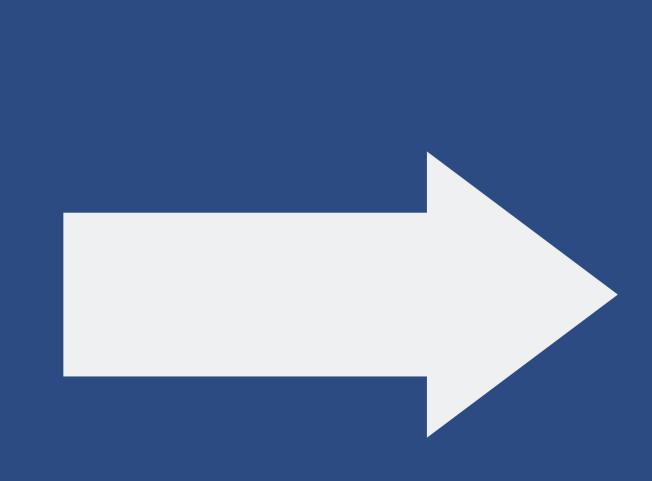

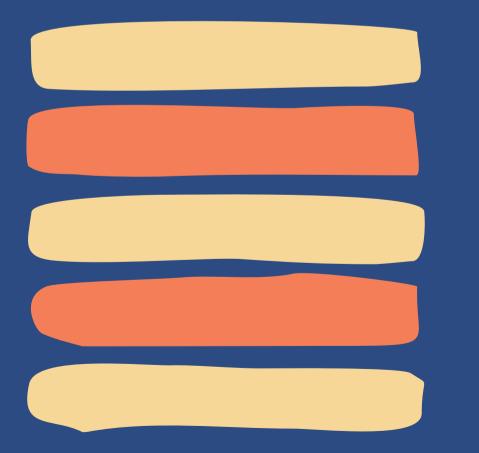

### Example **Select the Course** PBS 112 Participants (Business Studies)

Dashboard - Courses - Associate Degree in Education ... - Business Studies - PBS 112 - Participants 00 2-9 Competencies Participants 8 Badges 🖾 Grades Introduction to Accounting Enrolled users \$ Enrol users

## You'll then see these view

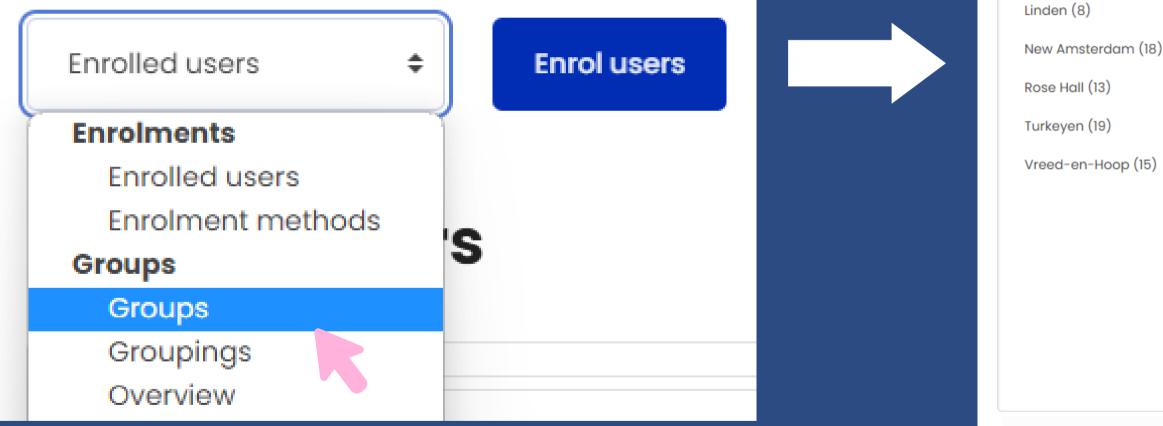

Create group Auto-create groups Edit group settings Delete selected group

Dashboard - Courses - Associate Degree in Education ... - Business Studies - PBS 112 - Users - Groups

Hinterland (9)

# Naming Convention for creating Groups

Teacher Name - Center Name - Type - Group

### Miss Hussein - Georgetown - PRI- Group 1

If a Lecturer teaches at different centers or more than 1 courses, then you can create that grouping but set the name the GROUP as Group 2, 3 etc.

### Miss Hussein - Linden - PRI- Group 2

### e - Type - Group - PRI- Group 1

### Enter Group Name here

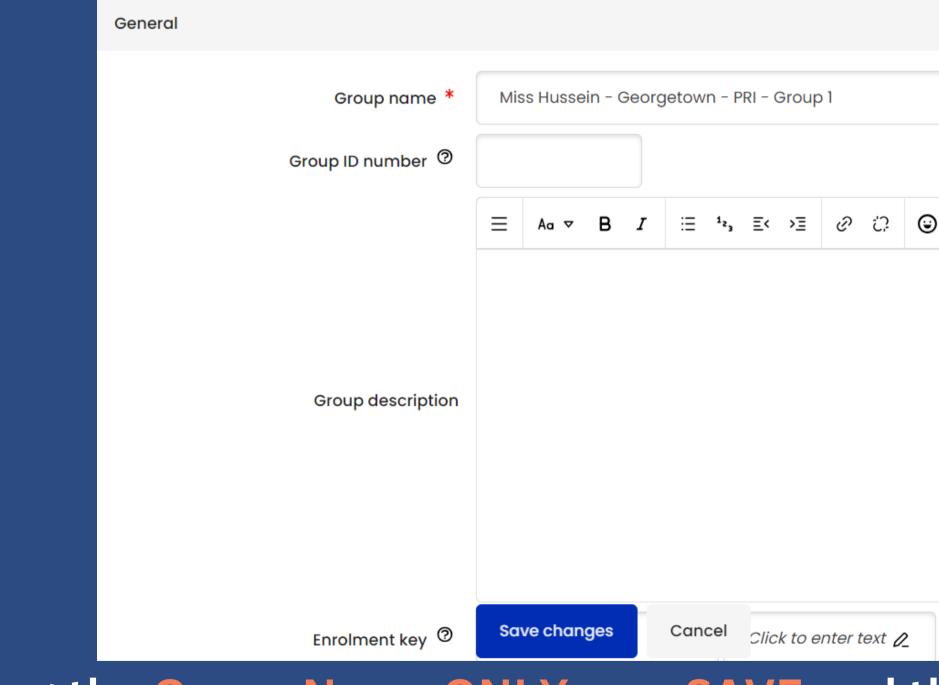

After entering the Group Name ONLY, you SAVE and then proceed to ADD Students to the Group

| ) | R | ₿ | Ŷ | □1 | ⋳ | H-P | ۵ |
|---|---|---|---|----|---|-----|---|

0

# Adding Students to Group

| Anna Regina (13)       |                         |             |    |
|------------------------|-------------------------|-------------|----|
| Georgetown (20)        |                         |             |    |
| Hinterland (9)         |                         |             |    |
| Linden (8)             | K                       | Note the Gr | οι |
| Miss Hussein - Georget | own - PRI - Group 1 (0) |             |    |
| New Amsterdam (18)     |                         |             |    |
| Rose Hall (13)         |                         |             |    |
| Turkeyen (19)          |                         |             |    |
| Vreed-en-Hoop (15)     |                         |             |    |
|                        |                         |             |    |
|                        |                         |             |    |
|                        |                         |             |    |
|                        |                         |             |    |
|                        |                         |             |    |
|                        |                         |             |    |

#### Name

Add/remove users

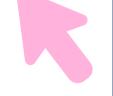

#### **Click here to Add Students**

# Adding Students to Group cont.

Dashboard - Courses - Associate Degree in Education ... - Business Studies - PBS 112 - Participants - Groups - Add/remove users

#### **Introduction to Accounting**

Group members

#### Add/remove users: Miss Hussein - Georgetown - PRI - Group 1

Potential members

| None   |       |          |        | ny users (141) to show<br>use the search |
|--------|-------|----------|--------|------------------------------------------|
|        |       | ⊲ Add    | ricuse |                                          |
|        |       | Remove 🕨 |        |                                          |
|        |       |          |        |                                          |
|        |       |          |        |                                          |
|        |       |          |        |                                          |
|        |       |          |        |                                          |
|        |       |          |        |                                          |
|        |       |          |        |                                          |
|        |       |          |        |                                          |
| Search | Clear |          | Search |                                          |
|        |       |          |        |                                          |

### For this example, I have searched for Kishana Chang

Selected user's membership:

Clear

enter student name here

# Adding Students to Group cont.

#### Introduction to Accounting

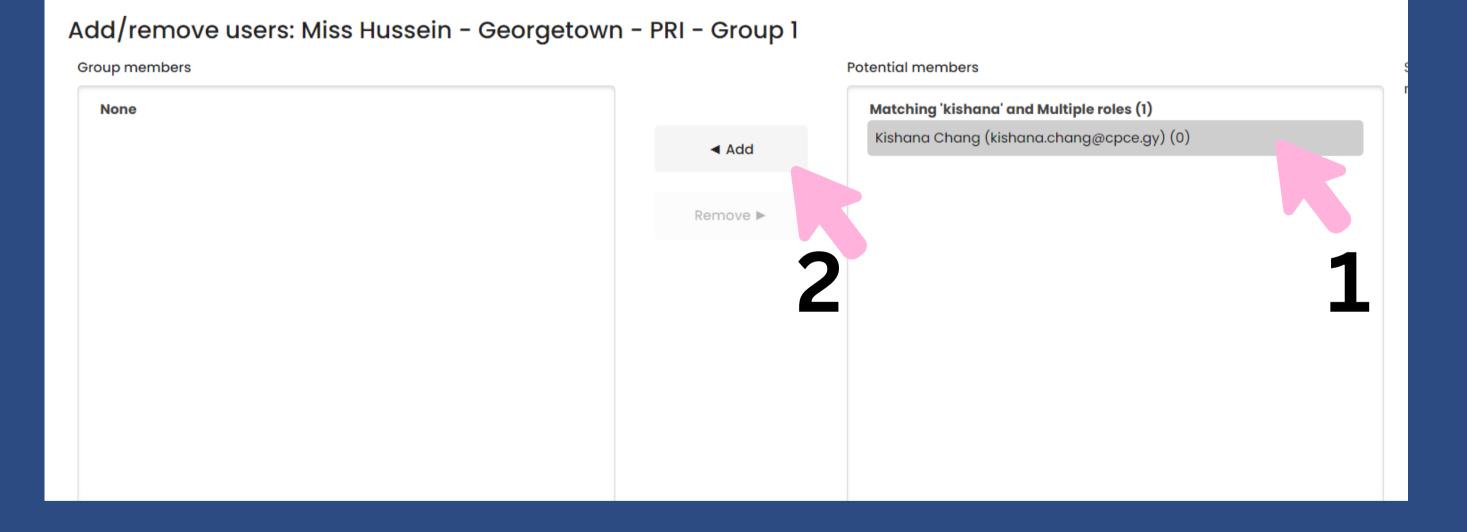

Select Student Name, then select the "Add" button and it will add the student to the group successfully.

# Adding Students to Group cont.

#### Introduction to Accounting

#### Add/remove users: Miss Hussein - Georgetown - PRI - Group 1

| Group members                         |          | Potential members  |  |
|---------------------------------------|----------|--------------------|--|
| Multiple roles (1)                    |          | No users match 'ki |  |
| Kishana Chang (kishana.chang@cpce.gy) | ⊲ Add    |                    |  |
|                                       | Remove 🕨 |                    |  |

#### You'll then see the Student in the Group which is displayed in the left container.

ishana'

### Successfully Added a Student to Group

### Introduction to Accounting

Groups

#### PBS 112 Groups

23 Groups

Anna Regina (13)

Georgetown (20)

Hinterland (9)

Linden (8)

Miss Hussein - Georgetown - PRI - Group 1 (1)

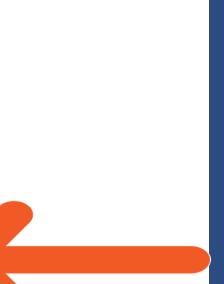